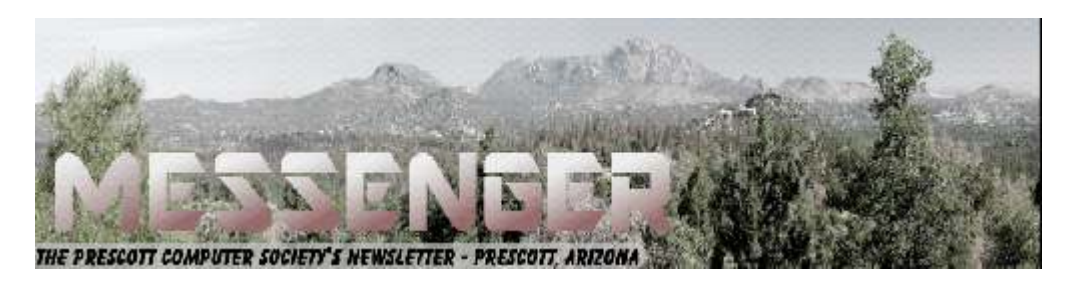

# **April 2017**

Visit our website at www.pcs4me.com example and the Ken Johnson, Newsletter Editor

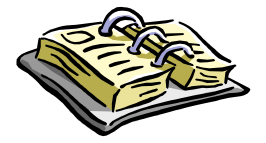

CALENDAR SIG = Special Interest Group

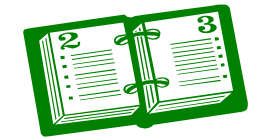

## **This Week's Schedule**

**April 8 - Saturday - 1:10-2:50 PM** General Meeting - Leader: Ray Carlson Location: Prescott Public Library; Founders Suite A & B

### **First Hour: More Browser Battles**

Microsoft just announced some new security features for Edge, the browser that comes with Windows 10. Ray Carlson will use this announcement as a basis to compare how the major browsers including Chrome, Firefox, Waterfox, Opera and Edge added special features to increase security.

**Second Hour:** Phil Ball will present Tips and Tricks with insights into various topics that assist with regular computer activity.

#### **In addition to the presentations, the following are typical events which take place at our General meetings:**

*1) We hold an informal Flea Market in which you are encouraged to bring in your excess computer equipment or software and make them available for others to enjoy at no charge. Please deposit give-away items on the table in the back marked "Free Stuff." Any items left here at the end of the meeting are subject to disposal.* 

*2) If you have items that are just too good to give away, you may set up a separate table and hold your own sale.* 

*3) We conduct a raffle of gift cards at the end of the meeting, so make sure to get a pair of tickets from whoever is in charge and place one on the item you'd like to win.* 

*4) We will also accept your used ink and toner cartridges for recycling. They are turned in to Think4Inc for credits which PCS uses to purchase office supplies from them.* 

## **Future Meetings:**

**April 15 - Thursday**  No PCS meeting is scheduled.

#### **April 22 - Saturday - 1:10-2:50 PM**

Special Topics SIG - Leader: JB Burke Location: Prescott Public Library; Founders Suite A & B

*Calendar Continued on Pg 2*  This month, JB will delve into topics related to computer hardware, software, the Internet and the World Wide Web. You are sure to find something educational and/or entertaining and/or interesting in this fast-

# **Future Meetings, continued:**

paced enjoyable session. As always, questions and comments will be welcome. After all, JB has to be learning something from these sessions too!

#### **May 6 - Saturday - 1:10-2:50 PM**

Digital Photo SIG - Leader: Phil Ball Location: Prescott Public Library; Founders Suite B

Many aspects of digital photography will be discussed, including use of digital cameras and using Photoshop Elements to make your photos look their best.

#### **May 13 - Saturday - 1:10-2:50 PM**

General Meeting - Leader: Ray Carlson Location: Prescott Public Library; Founders Suite A & B

#### **First Hour: To be determined**

**Second Hour:** Phil Ball will present Tips and Tricks with insights into various topics that assist with regular computer activity.

*Note that these dates are correct at time of publication but are subject to change.* 

# <u>JQQQQQQQQQQQQQQQQQQQQQQQQQQQQQQ</u>Q OHOHOHOHOHOHOHO **Prescott Computer Society Officers & Board of Directors**  <u>edergeren en</u> **2015-2016 Officers: General Directors:**  President Ray Carlson Joan Baum Murray Smolens Vice Pres Phil Ball Jim Hamm Dick Mason Secretary JB Burke Ken Johnson Treasurer Edi Taylor-Richards

# **Need Help With Computers?**

Did you know that the Prescott Public Library has a program of Computer mentoring on a one-on-one basis? They have several experienced volunteers who will work with you using one of the Library computers.

All you need to do is make an appointment with either the "Ask a Librarian" personnel or go to: http://www.prescottlibrary.info/.

# **Windows 10 "Creators Update" By Zac Bowden**

Zac Bowden is a Senior Editor at Windows Central. Bringing you exclusive coverage into the world of Windows 10 on PCs, tablets, phones, and more. Also an avid collector of rare Microsoft prototype devices! Keep in touch on Twitter:@zacbowden.

#### **Microsoft's newest software update for Windows 10 is almost here, and it contains a whole load of tweaks and enhancements for everyone.**

On April 11, Microsoft will roll out its next major update for Windows 10, which introduces a new set of features and enhancements to the OS. The update will roll out under the name "Creators Update," and is as its name implies, and update focused on being *creative* with Windows 10. Although the update is aimed at "creators," a lot of the features coming in the update benefit everyone, which is reassuring because the update will be rolling out to everyone for free.

The Creators Update is the third major update to Windows 10 since the original launch in July 2015. The Creators Update is the first of two major updates scheduled for 2017, meaning more improvements are on the way. I'm personally not much of a fan of the name "Creators Update," because there aren't that many new features directly for creators. The update is more well-rounded than that, bringing a selection of new features that everyone will enjoy.

Without further ado, this is our in-depth Windows 10 Creators Update review:

#### **Start menu and Action Center**

In what seems like a natural evolution of the Start menu, Microsoft finally added the ability to create "live folders" with the Creators Update, which can be pinned to your Start menu, just like how you can on a Windows Phone. You simply click and drag one tile over another tile, and the live folder will automatically create itself. You get a nice overview of all the apps in that folder, and have a number of tile-resize options too. As of right now, there's no way to name these folders, however, which is something that I would like to have seen be added.

Microsoft also added a new option that allows you to remove the Apps List from displaying front and center whenever you open the Start menu. By default, you'll still see your Apps List, but if you toggle a new setting in the Settings app, you can hide it in a submenu, allowing you to make your Start menu look even more like a Windows Phone's Start screen without all the clutter of the Apps List. Of course, you can still get access to the Apps List via the hamburger menu. I'm personally really happy to see this new option in the Creators Update, and is one that I've switched on with all my devices.

### **Several small improvements take Start in the right direction**

Even with the Apps List minimized, typing on the Start Menu still works so you can instantly begin searching for whatever you like. Being able to remove the Apps List makes for a much cleaner and streamlined Start menu experience, though I know many power users will disagree.

There hasn't been any huge redesign of the Start menu, which is a good thing in my book. It appears Microsoft finally settled on a Start menu design that it likes, so it should remain with us for the foreseeable future. It's the same story with the Action Center, nothing appears to have changed on the surface, but there are a couple additional functions worthy of note.

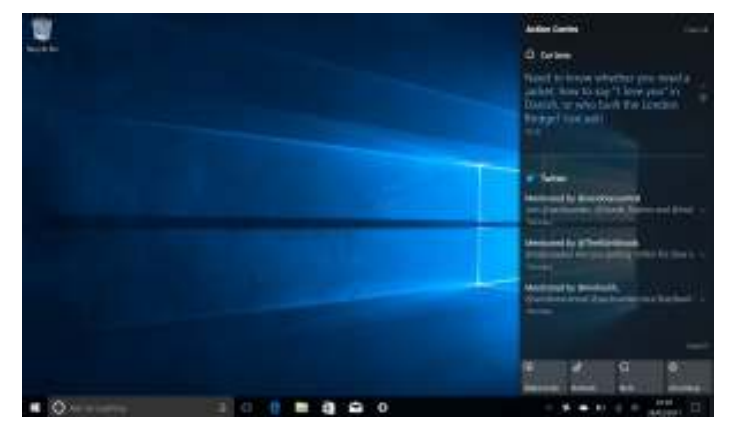

*Continued on Pg 4*  For example, apps that are currently installing or updating will see a progress bar directly in the Action Center. There's also a new "Night Light" toggle in the quick access area, a feature that we'll talk more about shortly. Cortana now has the ability to create notifications that feature large text,

# *Continued from pg 3:*

which stand out when buried under a number of other notifications. But apart from that, everything else is pretty much the same.

There are still some oddities in regards to the UI between the Start menu, Action Center and taskbar. While both the Start menu and Action Center feature have blurred transparency, the taskbar doesn't. What that means is you're getting two different kinds of transparency with elements that are seemingly connected. Why? Who knows. Microsoft hasn't fixed the issue with the Creators Update. though.

#### **Microsoft Edge**

Microsoft's built-in web browser for Windows 10 has come a long way since it first debuted in 2015. It has gained extensions, become more reliable and has improved dramatically under the hood, so much so with the Creators Update I'm not afraid to recommend it as a default browser to anyone trying out Windows 10. The Creators Update brings some new, unique features to the table for Edge that make browsing the web a little less complicated.

There's a whole bunch of new improvements to how Edge manages tabs with the Creators Update. Now I'm not someone who browses the web with 10s or 100s of tabs, but if you are, Edge has some pretty neat tab saving features that I think you'll like. Microsoft's new "Set tabs aside" feature allows you to save your current browsing session for later, creating an entire new browsing session without losing the one you just saved.

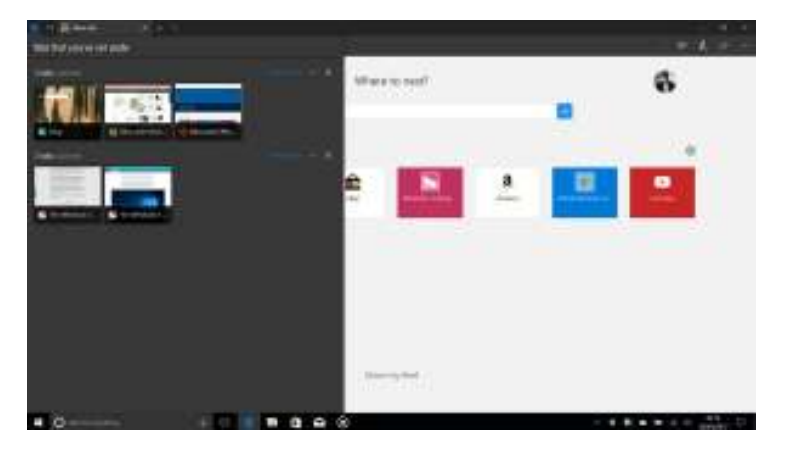

Page 4 Prescott Computer Society MESSENGER

 This is great for those who have lots of tabs open but who also want a clean browsing experience. Instead of having all those tabs open at the top of the browser, you can now set them aside and come back to them later. I noticed that setting tabs aside doesn't keep the tabs "open", because when you restore the tabs from whatever session it is you're restoring, they all have to reload again.

#### **Edge is the best it's ever been with the Creators Update**

I believe this feature will benefit the likes of students more than anyone, as it allows you to quickly save a current browsing session for later. For example, imagine writing a report and you have a number of research tabs open in Edge. You decide half way through writing that you're done for now, but you need these tabs for when you return to writing. Instead of bookmarking each tab individually, you can just set the current browsing session aside and come back to it later.

 This is a great feature, but what's annoying is there's no way to turn it off. The button that sets the browsing session aside is located at the top left of the window, next to your open tabs. I've found myself accidently hitting the set tabs aside button numerous times, which as a result closes all my tabs and saves them for later. It's just a couple button clicks to restore the browsing session, but it's still pretty annoying that you can't turn it off.

 Under the hood, Microsoft made several improvements. There's a new Web Payments API that developers can tap into, similar to Apple Pay on the web, where websites can offer Microsoft Wallet payments that tap into the user's Microsoft Account. Microsoft also says that there have been improvements made to Cortana, which can help you when browsing the web with coupons, lyrics, additional information and more.

 Microsoft will also be disabling Flash by default within Edge with the Creators Update in an attempt to boost security when browsing the web. Also with the Creators Update,

#### *Continued from page 4*

Microsoft Edge becomes the first browser to support Netflix streaming at 4K. But it only works on devices with 4K screens, obviously.

Finally, there's a new Books area built directly into Edge. There's also a new Book Store available in the Windows Store, and when you purchase a book from there it gets automatically added to your Edge book shelve where you can read them and save them for later. Edge acts as both a web browser and book reader with the Creators Update. I'd much rather have seen Microsoft build a dedicated Book reader app, but at least the functionality is there.

#### **Cortana**

With the Creators Update, you can expect to find Cortana popping up in even more places that you wouldn't normally expect to find it. Most notably, Cortana now powers the entire set up experience when setting up a new Windows 10 PC for the first time. What this means is you can now use your voice to set up your PC rather than a mouse and keyboard, if you choose.

### **Cortana works more** *for you* **with the Creators Update**

Cortana will literally walk you through the setup process, almost like a personal guide. It'll explain to you what most of the options do, and then prompt you to say "yes" or "no" for any given options that are on screen. It's not as fast as the old setup method, but for your "average Joe", the new setup experience is fine, and in my book it's better. Perhaps your technophobe relatives won't be calling you up for help anymore when setting up their new PCs for the first time.

Microsoft has also made several improvements to Cortana itself with the Creators Update. Microsoft wants Cortana to start working for you, rather than getting you to work for it. Although the company is not entirely there with that vision just yet, the first early signs of an entirely automated Cortana are beginning to show up. For example, Cortana will now offer suggested reminders, based on emails you send to colleagues, friends or family members.

What's more, there's a new Cortana feature called "pick up where I left off," which sees Cortana notify users of their most recent work, allowing them to get right back to what they were doing quickly and efficiently. Say you need to restart your computer. When you log back in, Cortana will pop up with quick links to jumping right back to where you were or whatever you had open.

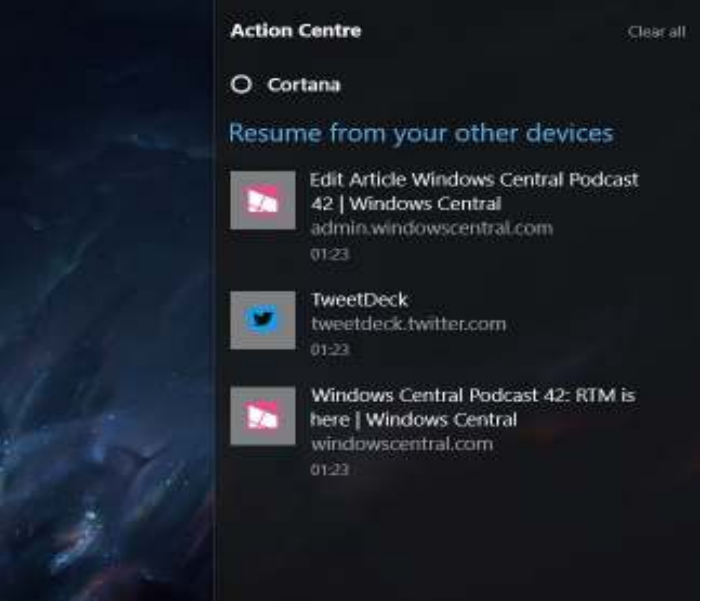

Cortana can also apply the same functionality across devices. Say you're working in a document in Word on one device at work, then sign off and go home. When you power on your PC at home, Cortana will allow you to pick up where you left off in that document. All of this can be turned off if you wish, of course.

Will the Creators Update make you use Cortana more? I don't think so. But will Cortana work more for *you*? Absolutely. That's the end goal for Cortana I believe, a virtual assistant that feels just like a real one. The whole point of an assistant is for it to help you out when you need it, and it isn't always about ordering around whenever you need them. The problem with Cortana right now is that for the most part, I must order it around to do what I want it to.

without me asking first. Continued on Pg 6 With the Creators Update, that appears to be slowly changing. With Cortana now being more active and aware of the things I do, it can start being contextual and do things that I find helpful

#### Continued from pg 5

The suggested reminders are an excellent example of this. I wouldn't really use reminders before the Creators Update, because it was another thing that I had to go into and do. But now, with Cortana being smart and suggesting the reminders for me, I just have to say "yes" and the reminder is set. No need to think about it or go out of my way to get it added to Cortana's notebook.

#### **Windows Update**

Considering Microsoft is on a much faster release cadence for Windows these days, it makes sense to hear that the company overhauled the Windows Update experience with the Creators Update. Starting with the Creators Update, Windows Update will no longer have to download a full version of Windows whenever a major update is available. Instead, it'll only download the files needed to apply the update, meaning major updates can be up to 35 percent smaller when downloaded via Windows Update. This means less data use on your internet provider and faster downloads overall.

This is a huge change for Windows Update and one that is welcomed by many, especially those on limited internet connections. Microsoft calls this new Windows Update system the "Unified Update Platform," and it is now the same system used across both PC and Mobile devices powered by Windows. Microsoft says the Unified Update Platform means checking for updates should be quicker too, another bonus over the older system.

I've found the Unified Update Platform to be super beneficial, especially if you're an Insider upgrading build over build once a week. Instead of having to download a full 3GB file, the updates are now closer to 1GB. For normal consumers, you'll likely see anywhere from a decrease of 500MB to 1.5GB in download size when upgrading between major versions of Windows 10 once on the Creators Update.

#### **The Creators Update brings much smaller downloads for big Windows releases**

Other changes to Windows Update include an improvement to Active Hours, which can now last up to 18 hours as requested by the immense amount of feedback Microsoft received from Insiders. Microsoft has also made changes to how Windows will install updates automatically.

Windows will no longer force you to restart to install an update, and it will warn you several times that a restart is coming before it actually takes place.

Installing updates out of the blue is a thing Windows 10 has become known for over the last several months, where the likes of gamers streaming on services like Twitch were caught up with Windows 10 updates midstream because they hadn't installed updates earlier. The Creators Update appears to fix this problem, with several new warnings ahead of the actual restart. You can even set a time yourself for when the update will install, giving you as much control as possible over updates. There's also now a feature that allows you to delay feature updates from installing for up to seven days.

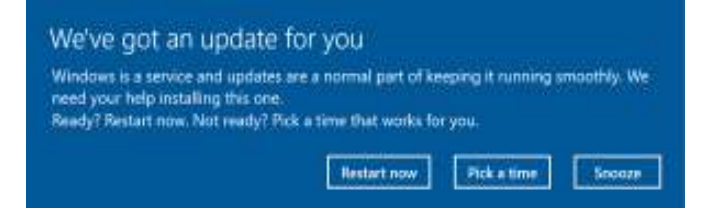

There's no way to turn off updates in Windows 10 still, and that's a good thing. Windows 10 is Microsoft's "Windows as a Service," and is designed to constantly be updated. You can now delay updates, but not forever. Microsoft wants everyone running the same version of Windows 10 as quickly as possible, which helps stop fragmentation between different versions of Windows and makes things easier for developers when building apps. So if you were hoping for Microsoft to allow you to turn off updates with the Creators Update, stop hoping.

### **'Night Light'**

 and *Continued on pg 7* Staring at a screen all day can be tiring on the eyes, and at night it can actually trick the brain into thinking it's still taking in daylight. This happens due to screens emitting something called a blue light. Because of this, users who use their PCs late at night can sometimes find it much harder to go to sleep. To get around this, Microsoft has built into Windows 10 a new function that gives the screen a warm tint during the evenings, which as a result is more easy on the eyes

#### Continued from pg 6

doesn't confuse the brain into thinking it's still day, meaning you can get to sleep easier when you're done.

The new feature is called Night Light and is built directly into Windows 10's settings app. It's off by default and has basic configurable options, such as changing the intensity of the warm tint and setting a scheduled time for it to come on automatically. It's essentially a simplified version of the incredibly popular f.lux utility that's been available for Windows for some time. I'm excited to see Night Light baked into Windows, as I'm someone who finds myself using PCs well into the night.

#### Night light settings ૹ

Screens emit a blue light which can keep you up at night. Night light displays warmer colours to help you sleep.

Off until sunset (19:27)

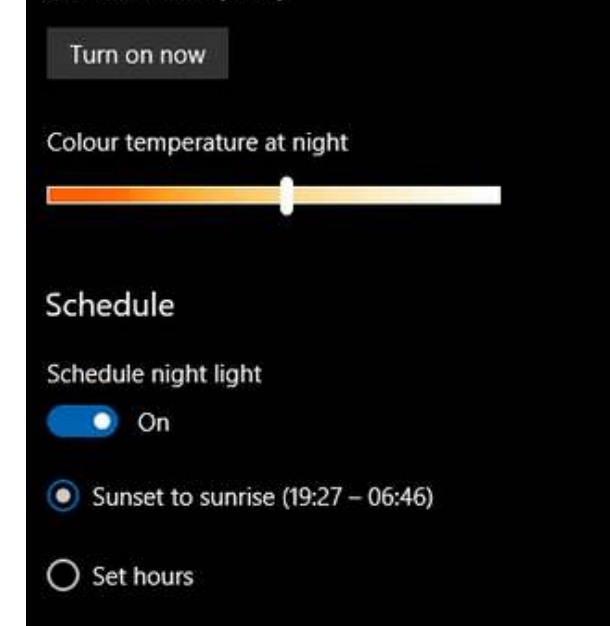

The scheduling option for Night Light is nice, but I've heard complaints from many that the warm tint comes on a little bit too fast. I've timed it, and I believe it takes around two minutes once the setting has been enabled to kick in fully, which is incredibly quick compared to f.lux's configurable options which can go up to an hour and beyond. The more gradual the warm tint, the less you notice it coming on.

Since Night Light's gradual turn on time is nonconfigurable, you're stuck with it taking two minutes

time it's set to automatically come on. If you manually turn it on, the change is instant of course, but most people want it to take longer, or at least have the option to make the turn on time longer. You can change the intensity of the warm tint, however, which is an excellent addition. You can have it be a much cooler color or a very warm color, where the very warm end of the spectrum is a lot more noticeable than the cooler end. Depending on how badly you are affected by blue light emission, you can adjust the intensity yourself, but the default option should be fine for most.

You can turn the feature on in Settings, and there's a quick-access toggle available in the Action Center too, which is excellent for quickly enabling the feature if you haven't got it set to come on automatically in the evenings.

#### **Gaming**

PC gaming has never really been a strong point for Microsoft, which is odd considering most PC gaming happens on Windows. With the Creators Update, however, Microsoft is starting to cater to the incredibly large and vocal PC gaming audience much more, with new features such as built-in streaming, performance enhancements and more.

Microsoft has built Beam streaming directly into the Windows 10 Creators Update, allowing PC gamers to stream their favorite games without any additional software directly to Microsoft's own streaming service. It's super simple and easy to use, and it hooks right into your Microsoft Ac-

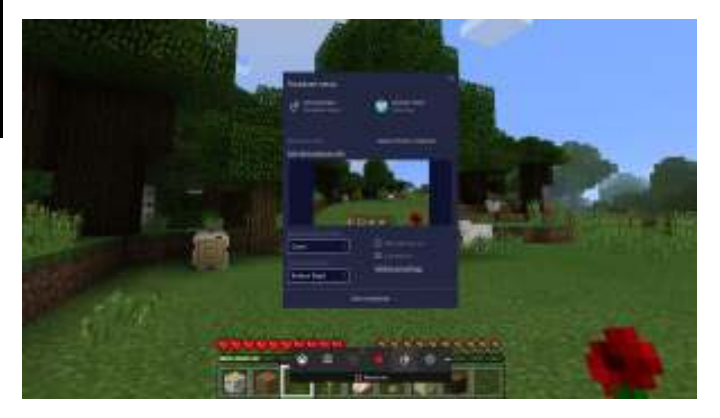

Continued on pq 8 count when you set it up for the first time. Beam streaming, along with

#### Continued from pg 7

which with the Creators Update works in even more classic Windows PC games. What's more, there's a new dedicated section in the Settings app which brings old and new gaming settings to the forefront of Windows for PC gamers to configure. Everything from Beam streaming to Game Mode and more is available to tweak and change, much like a PC gamer would expect.

Game Mode is probably one of the more interesting new features arriving for PC gamers. Microsoft is touting Game Mode as a new feature that optimizes your PC to provide a much better and consistent gaming experience when playing intensive games. What it does is dedicate more graphics and processing power to whatever game you're playing, which as a result should give you a slight boost in frame rate, faster load times and a more stable gaming experience.

Game Mode actually works with older PC games too. Not only is it limited to newer, Windows Store games, but it's an excellent bonus for PC gamers who have their entire gaming libraries with Steam. You can enable Game Mode by opening the Game Bar and selecting the Settings button, but only after you enable it in System Settings first. All of these new gaming enhancements are also making their way to Xbox One, as well.

Overall, the new improvements for gamers with the Creators Update are an incentive alone to upgrade. Microsoft is taking PC gaming seriously again, and the Creators Update really shows it. Even without the Xbox integration Microsoft is pushing via the Windows Store, older Windows PC gamers should, in theory, perform better with Game Mode, if their games support it.

#### **Apps**

Alongside the Creators Update, Microsoft is also updating several stock apps that come bundled with Windows 10, including Mail, Groove and even Paint! Yes, Paint has been updated in the Creators Update, and is honestly one of the reasons this update is called the Creators Update. For whatever reason, Microsoft decided it was time to give Paint a new lick of ... well, *paint.* No longer is it that old, Win32-style program you've become so accustomed to. It's been redesigned and rebuilt as a Universal Windows Plat-

Page 8 Prescott Computer Society MESSENGER

form (UWP) app, with a whole new twist on creativity.

 Instead of being a lightweight image editor like it was in previous versions of Windows, Paint is now a full-fledged editor. No longer does it focus on the 2D aspect of creativity either. With the new Paint app being called "Paint 3D," you can probably guess it has a pretty big 3D spin on it. There's a whole new community area, too, where you can share your 3D creations and download other people's 3D creations. It's a little overkill, but considering your creations can be displayed as holograms on a device like the HoloLens, it's pretty cool.

### **Most of the Creators Update's biggest changes are within apps**

It's also rocking a far more touch friendly userinterface, which is definitely a needed improvement over the older Paint app. It has Pen support, and is overall more powerful than the older Paint, which is to be expected. Now, for those of you who actually liked the older Paint app, there's nothing to be worried about. Microsoft hasn't removed the old Paint app from the system, so you can still access it by navigating to it in the Start menu. *End part*❶

#### *To be continued in the May 2017 issue of*  "The Messenger"

-*Other areas to be covered next month will be Mail, Groove Music, Movies & TV, Windows Photos, Settings, Update and Security.* 

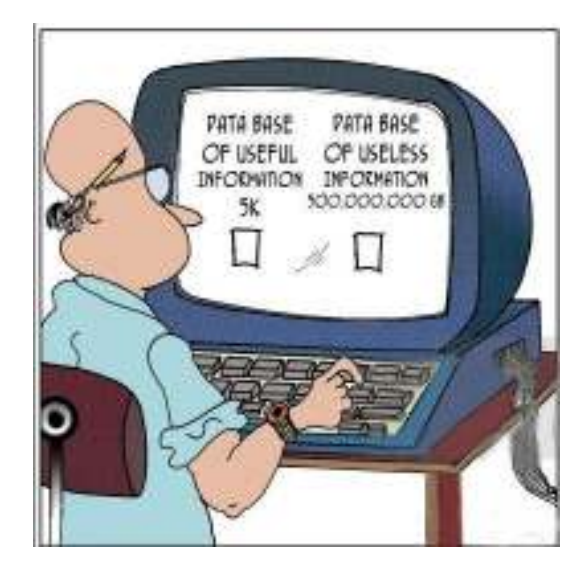